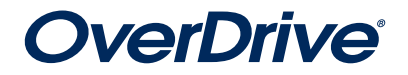

# OverDrive® Media Console® App NOOK Quick Start Guide Borrowing Library eBooks Using OverDrive

# **WHAT YOU'LL NEED:**

- A NOOK Color™, NOOK Tablet™, NOOK® HD, or NOOK® HD+
- A library card and PIN (if applicable)
- • Wi-Fi access
- An Adobe ID—if you don't already have one, the OverDrive App will show you how to get one

# **1. Download the OverDrive App to your NOOK**

- a. Open up the "Shop" section
- b. Search for OverDrive
- c. Install the app

## **2. Sign on with your Adobe ID**

- a. When you launch the OverDrive App, you will be prompted to create a free Adobe ID if you don't already have one
- b. Enter your free Adobe ID to authorize the app on your NOOK

## **3. Inside the OverDrive App, find your library**

- a. Tap "Get Books" to switch to the library list
- b. Tap "Add a Library" to search for your local library
- c. Tap the  $\hat{\chi}$  next to a library to add it to your list
- d. Tap a library from the "Get Books" list to go to the library's mobile site

## **4. Browse and check out an eBook and/or MP3 audiobook**

- a. Search for eBooks by title, author, or keyword
- b. When you've found a title, add it to your cart
- c. Tap "Proceed to Checkout"
- d. Enter your library ID
- e. Enter your library PIN (if required)
- f. Tap "Download." When the OverDrive App opens, the title will load onto your OverDrive Bookshelf

## **5. Reading library eBooks**

- a. Tap the eBook you want to read from the OverDrive Bookshelf to open it
- b. All titles have a lending period and will automatically expire from your device when the lending period is up, so there is never a risk of late fees. The OverDrive App will notify you of days remaining on borrowed titles.
- c. If the title is already checked out by other borrowers:
	- You can buy the eBook immediately for your NOOK by clicking "Buy Now" and choosing "Barnes & Noble." When you purchase it, it will automatically sync to your NOOK library.

And/or

 • You join a wait list to be notified by email when it is available for you to check out

## **6. For more information**

For additional information, please see: **help.overdrive.com**

*\* NOOK 1st edition, NOOK Simple Touch™, and NOOK Simple Touch with GlowLight™ do not support apps so they cannot directly download EPUB and PDF eBooks from libraries. For these devices, EPUB and PDF eBooks from libraries can be downloaded to a desktop computer and then sideloaded. You can go to NOOK.COM/sideload for more information about sideloading.* 

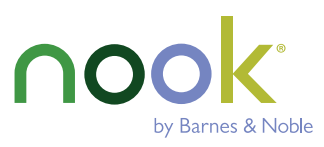